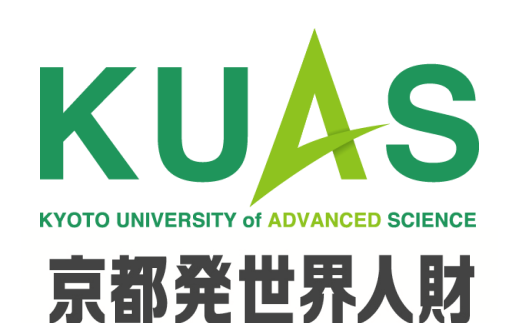

**京都先端科学大学**

**Introduction to Design (Track 3)**

**5.1 List**

**Zilu Liang**

**www.zilu-liang.net/id3**

## **Important!!**

**Please disinfectize your hands before entering the classroom!**  入室前にアルコールを使用して手指消毒を行ってください。

**Please disinfectize your chair and table!**  ①ペーパーにアルコールを噴霧してください。 ②アルコールが噴霧されたペーパーで、使用箇所(テーブル、 椅子など)を拭き取ってください。 ③使用済のペーパーは廊下のごみ箱に捨ててください。

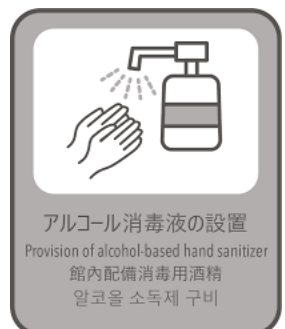

1

# **1. Recap of Week 4**

#### **Procedure**

A procedure is **a set of instructions** that is grouped together, given a name, and can perform specific tasks. It may also be called a function in programming.

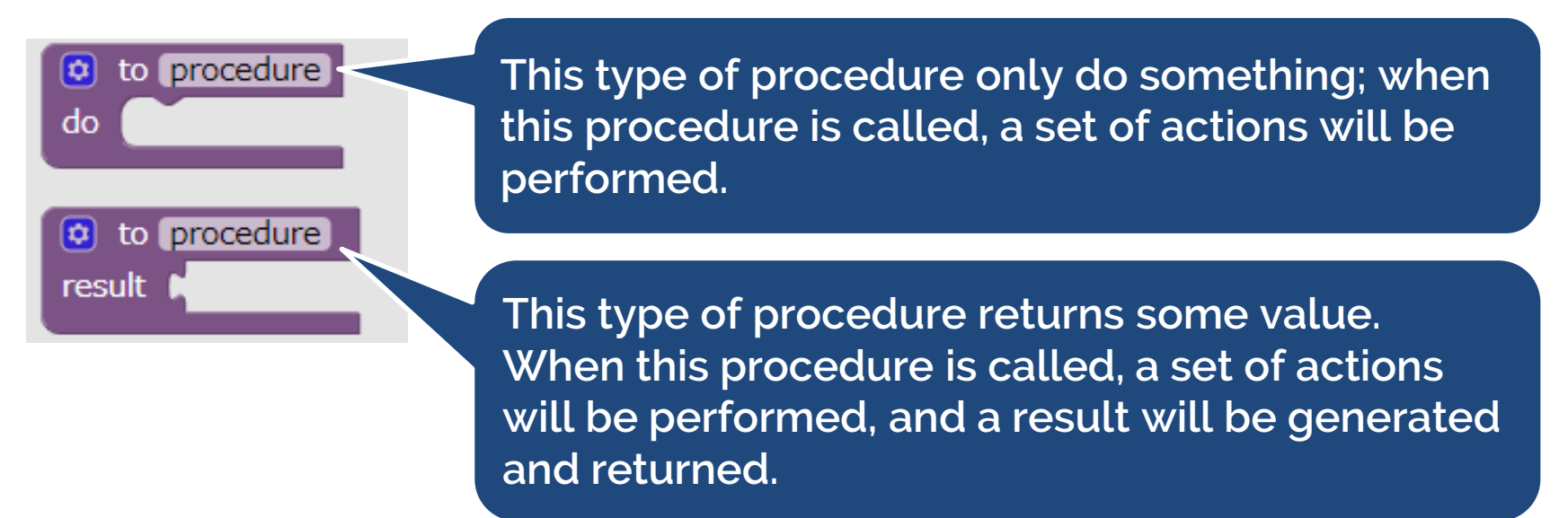

#### **Procedure Name**

• Procedure names in an app must be unique. App Inventor will not let you define two procedures in the same app with the same name.

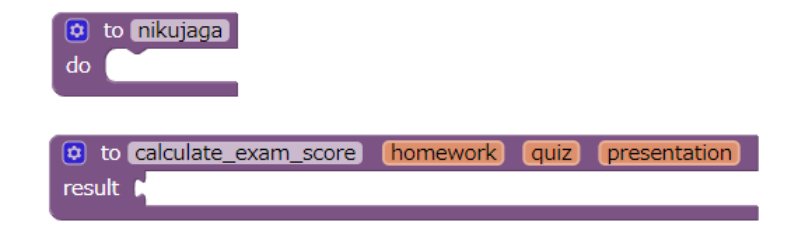

#### **Procedure Argument**

- An argument is an **input** to a procedure.
- You can use the mutator button to add arguments.

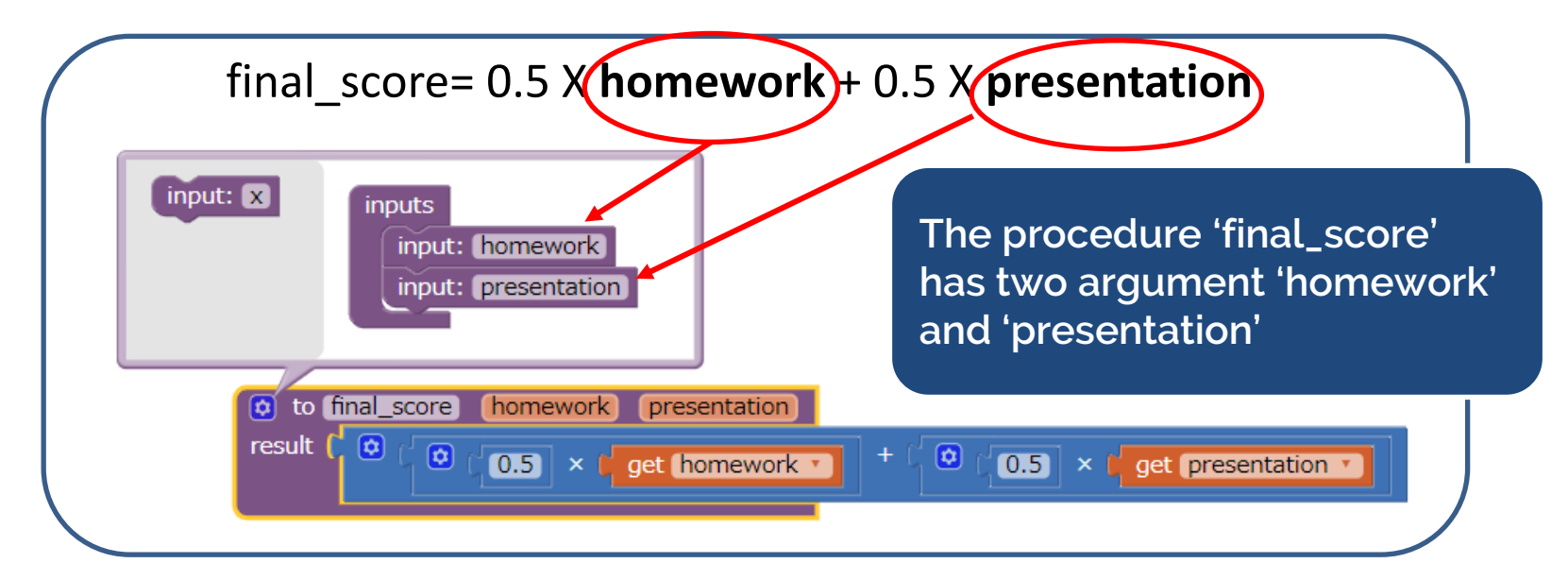

### **Procedure in App Inventor**

When you create a procedure, App Inventor automatically generates a call block and places it in the 'Procedures' drawer. You use the call block to invoke the procedure.

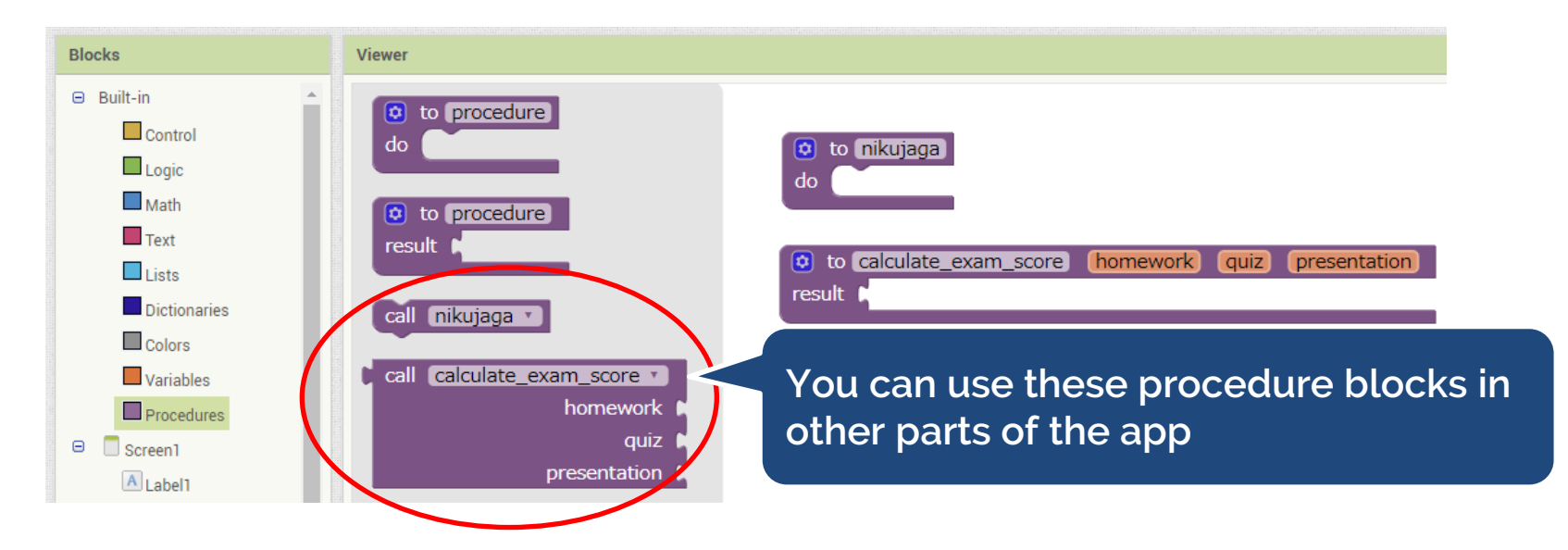

#### **Code Anatomy: Counter App**

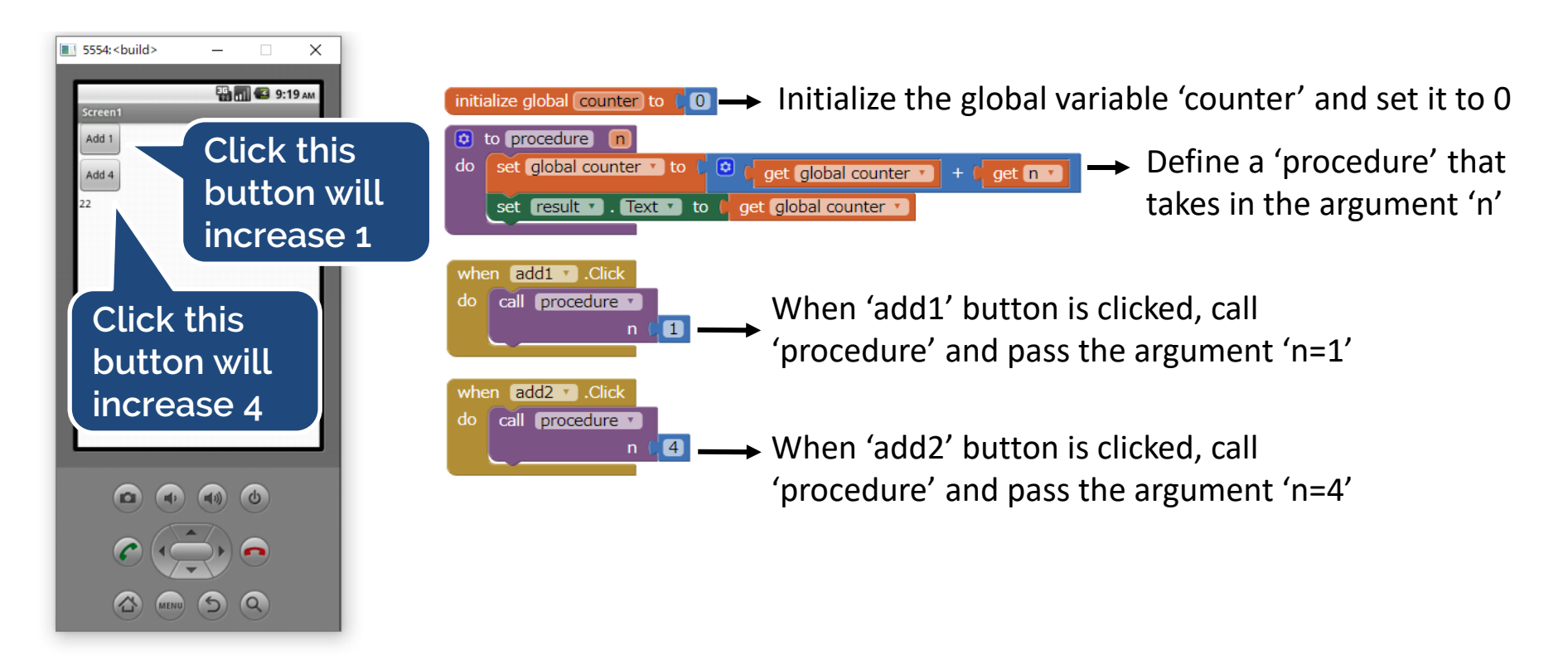

#### **Code Anatomy: BMI Calculator App**

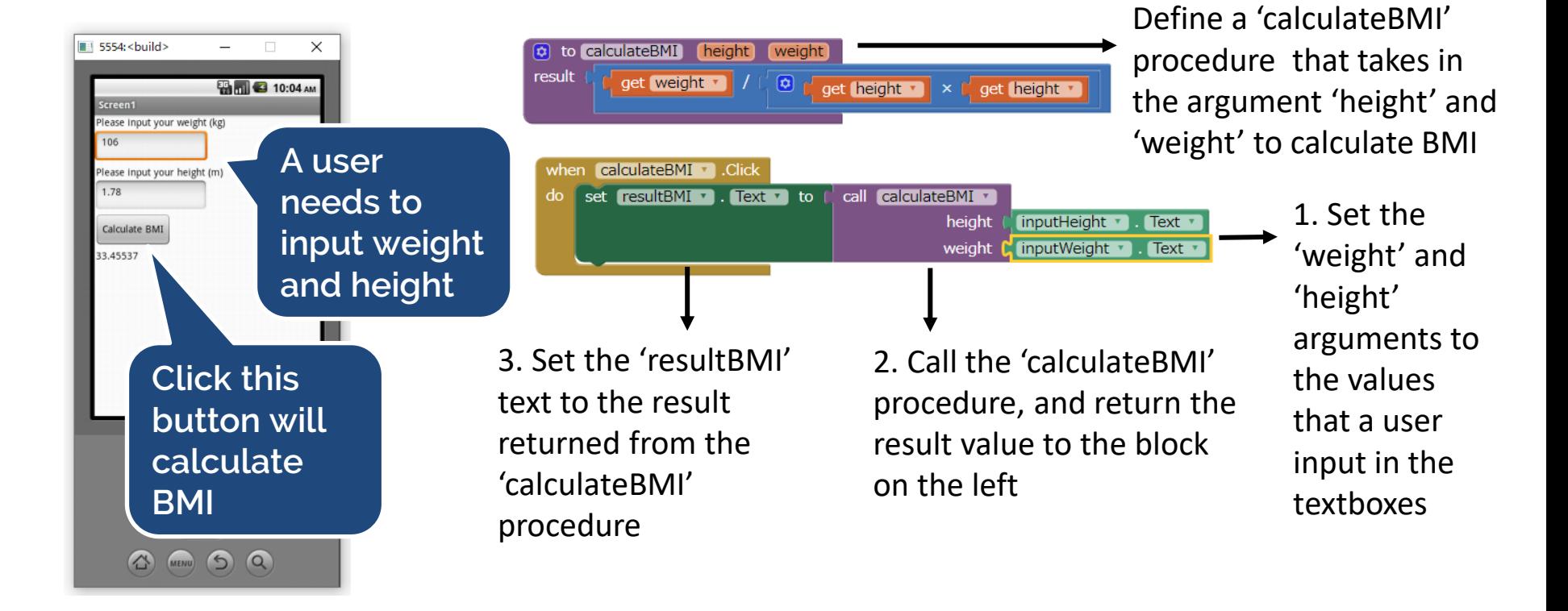

# **2. List**

#### **List**

- A list is multiple pieces of data stuck together, one after another in fixed order.
- Lists are a type of data structure used in every programming language.

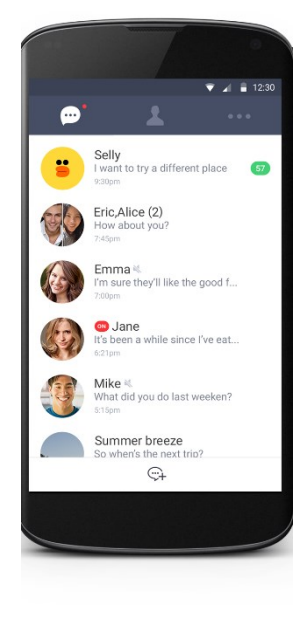

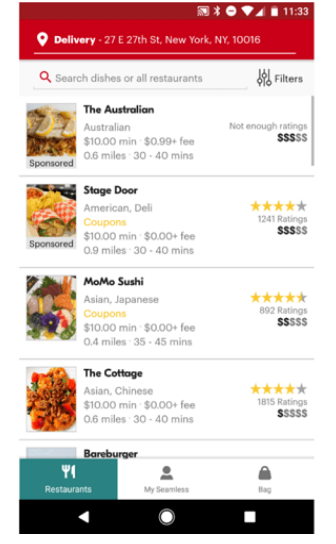

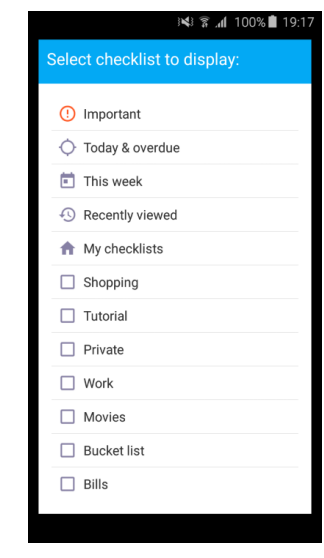

#### **List**

- The position of an element in a list is called its **index.** In App Inventor, the first element in a list is index 1. the index increase one by one.
- We can reference a specific element inside a list if we know its index and the list name.
- The data of each item can be different types.

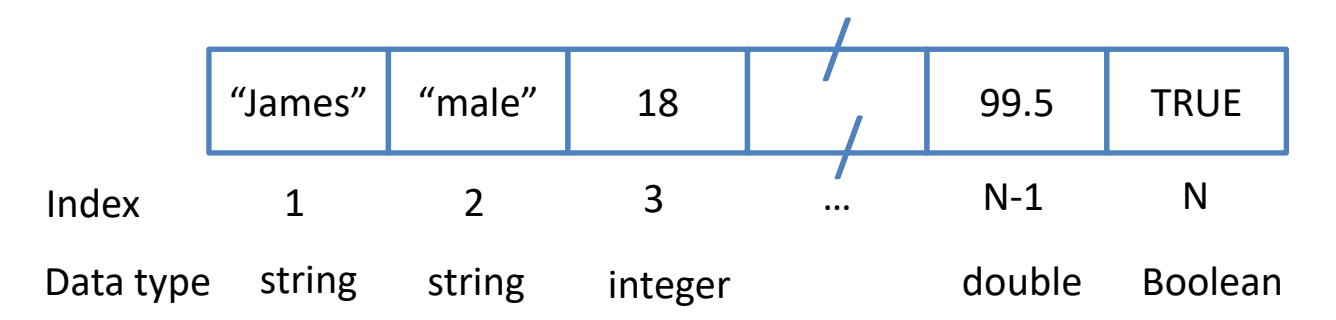

# **The List Block in App Inventor**

- Create empty list
- Make a list with some items
- Add items to list
- Get the length of the list
- Check if the list is empty
- …

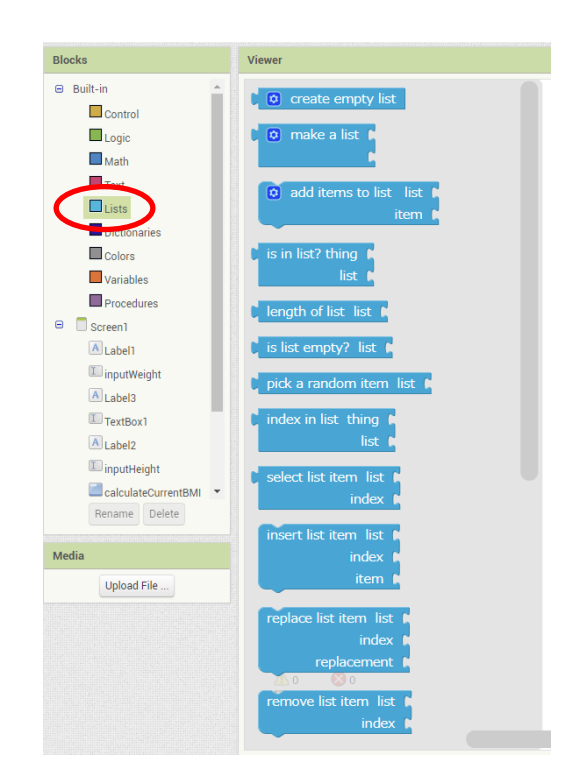

### **Create Empty List**

- The list itself is a container and can be treated as a single piece of data
- List can be stored in variables (they are just a type of data) and passed as inputs and outputs to blocks

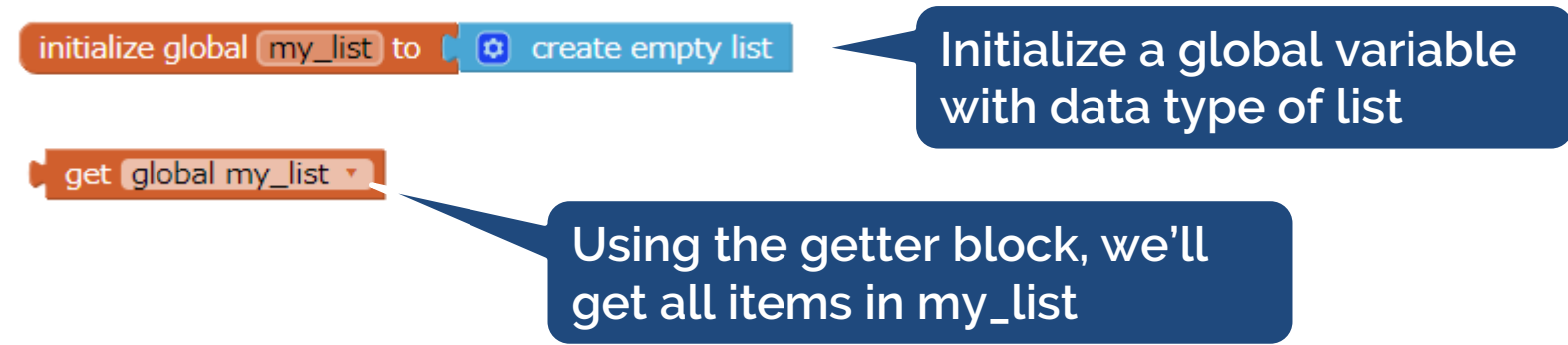

## **Create List with Some Stuff Already in It**

- Initialize a global variable with the 'make a list' block
- Click on the mutator to add items to the list

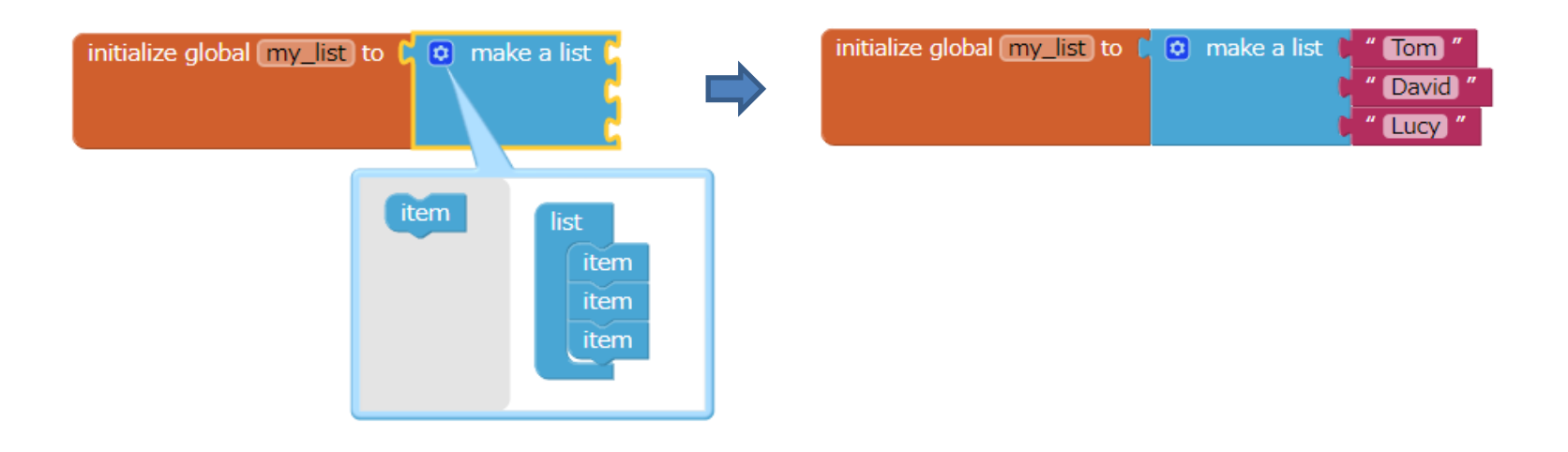

#### **The ListPicker**

• The ListPicker component in the User Interface Pane allows the user to select a list

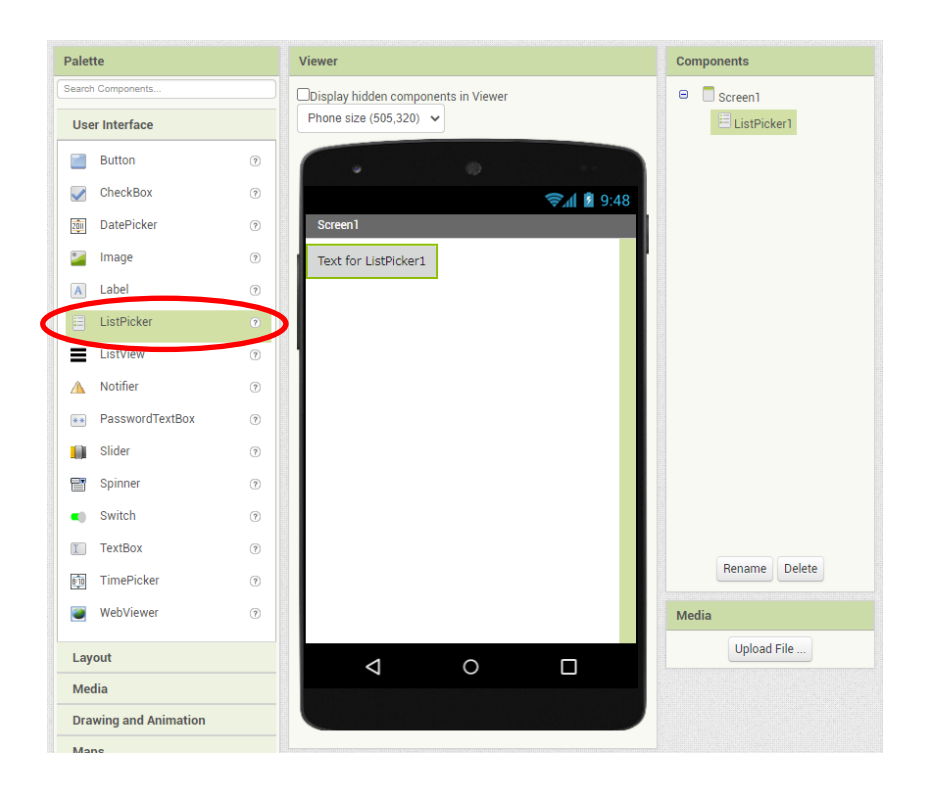

#### **Use ListPicker to Show All Items**

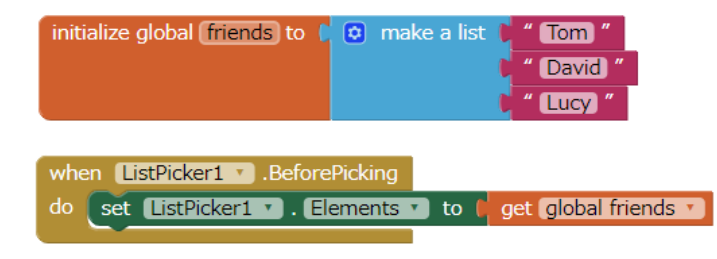

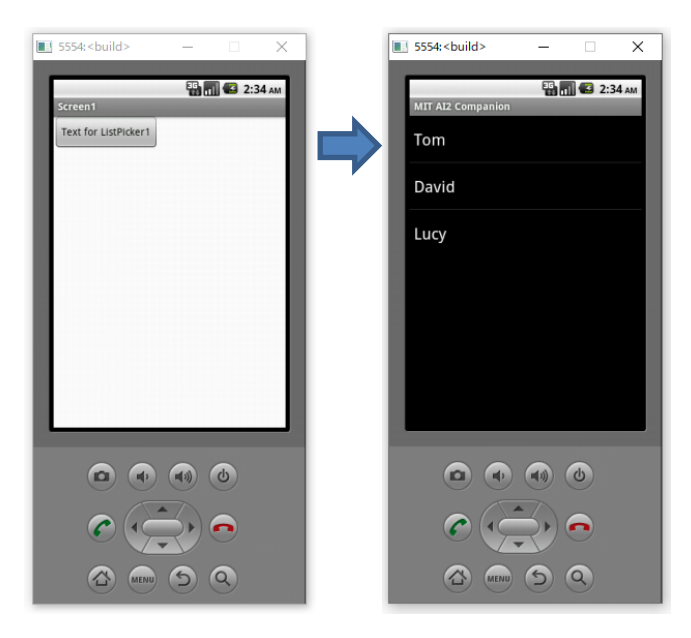

## **Using Multiple Lists Together**

- For instance, if we want to keep a record of students' final score, we need to store data like 'name', 'id', 'score' for each student.
- We can create three lists to store 'name', 'id', 'score' separately.

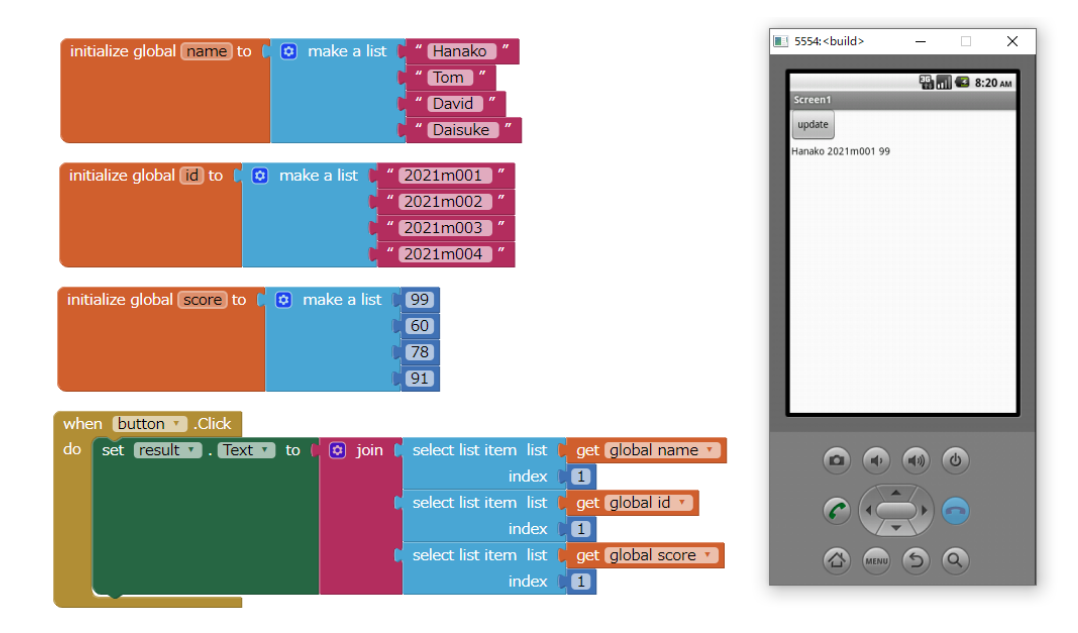

### **Using List as Data Structure**

- A data structure is a way of organizing the data so that it can be used efficiently. We can use list as a data structure.
- Now we have a new solution to the example on the previous slide, we can use a list to store the 'name', 'id' and 'score' of each student, and combine the list of each student into a higher-level list.

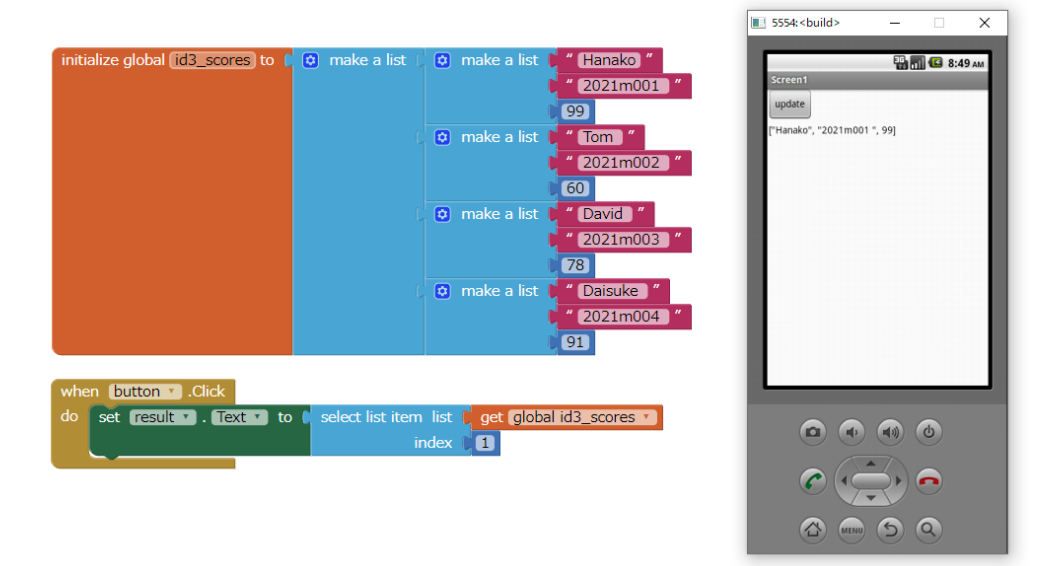

#### **Use Procedure to Create List**

• Procedure is often used to manage the operation of a list, such as making a list from a user's inputs.

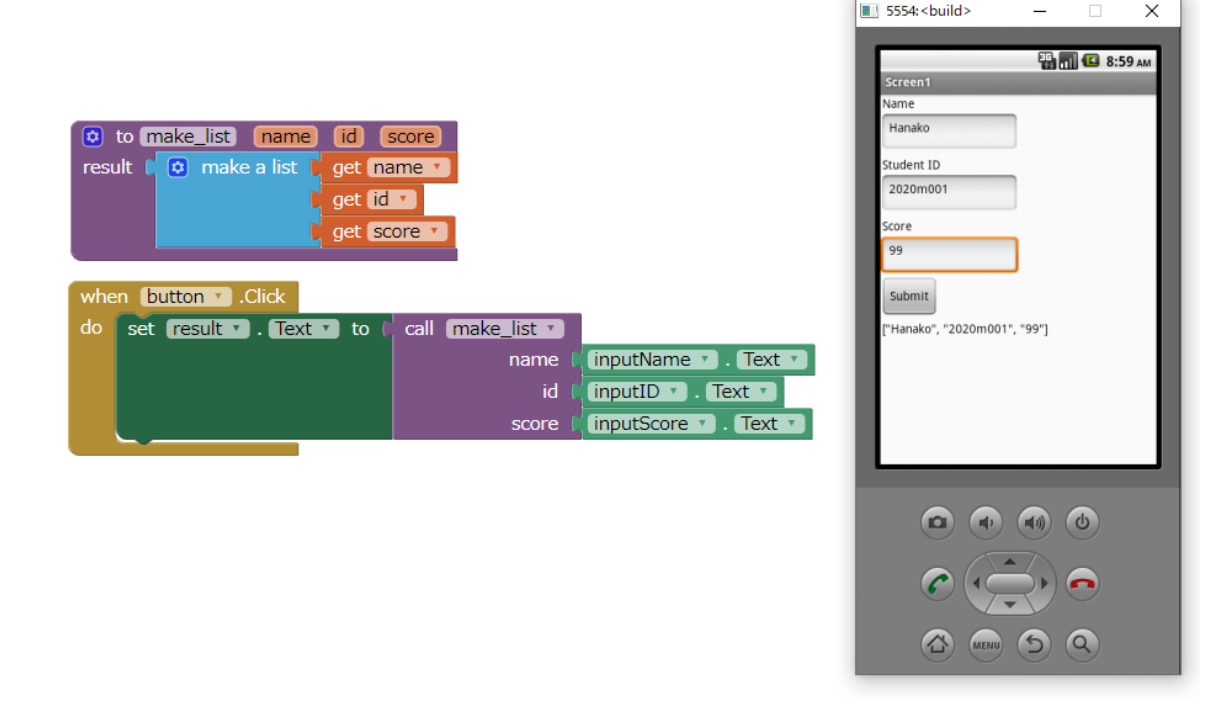

## **Add Elements to a List**

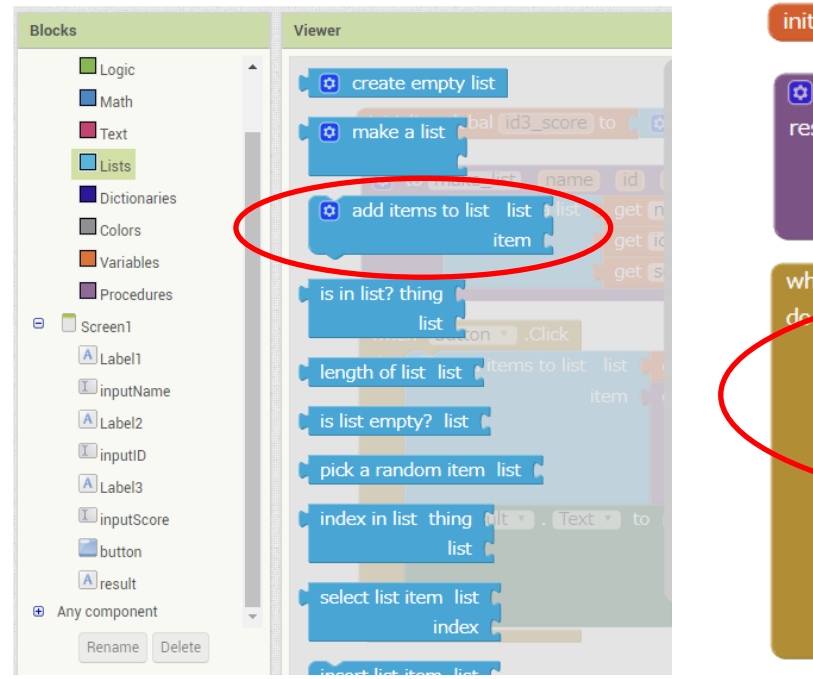

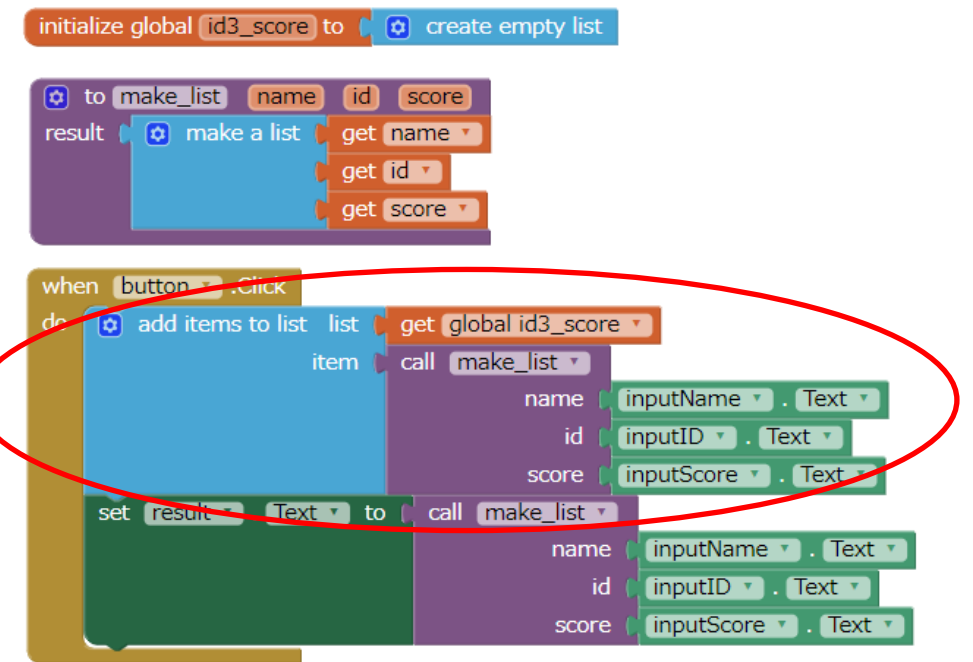

## **Hands-on: Android Quiz App**

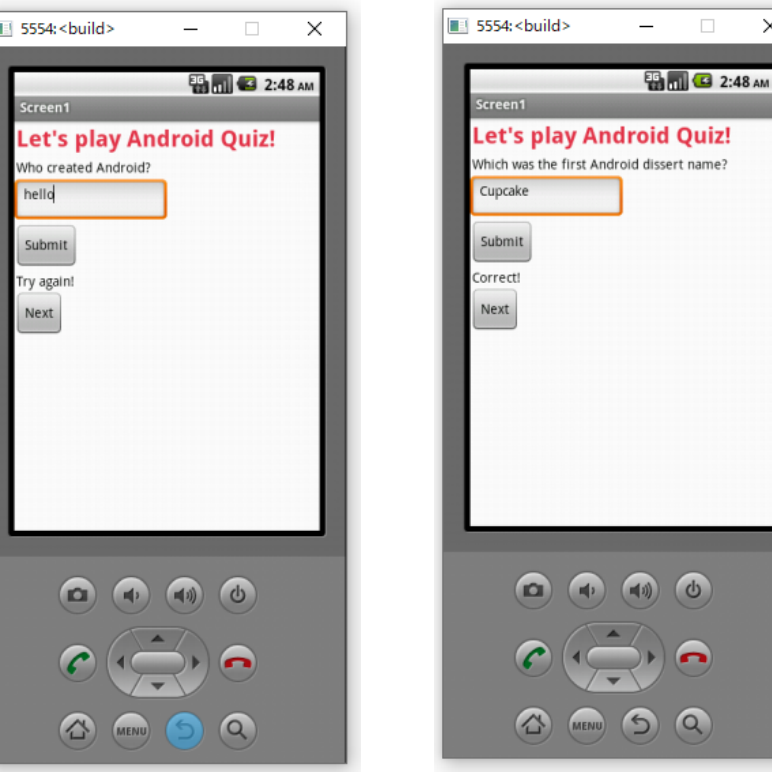

## **Code Anatomy: Android Quiz App**

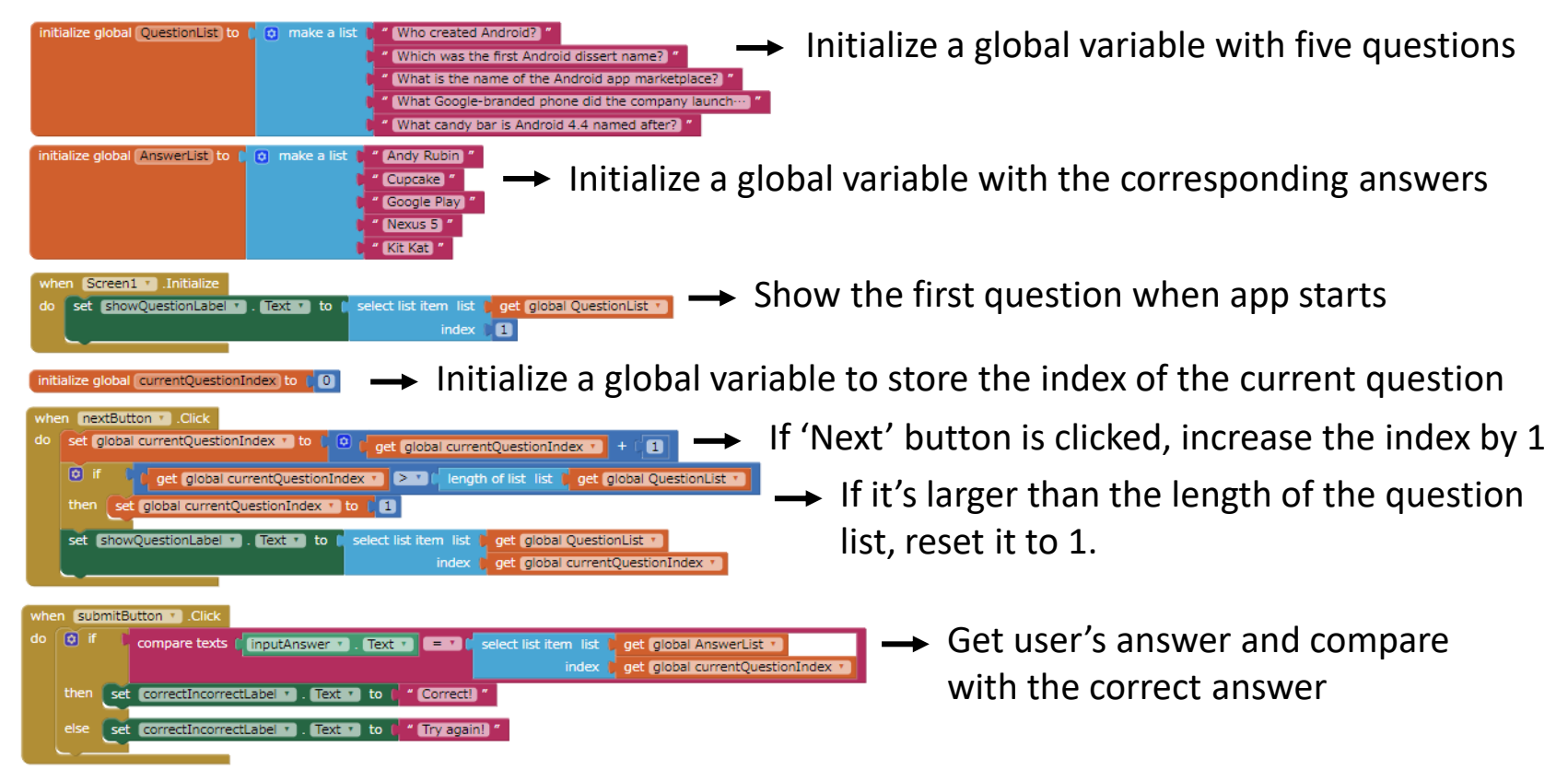

# **Any questions?**

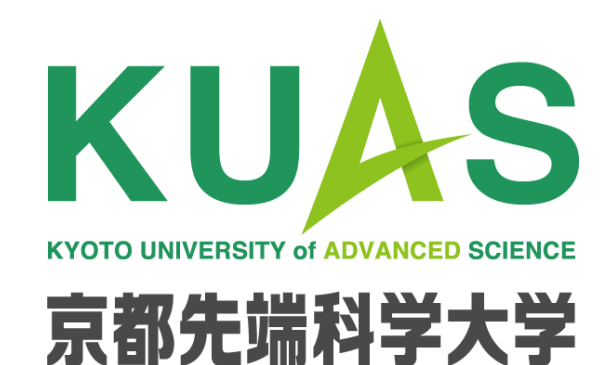